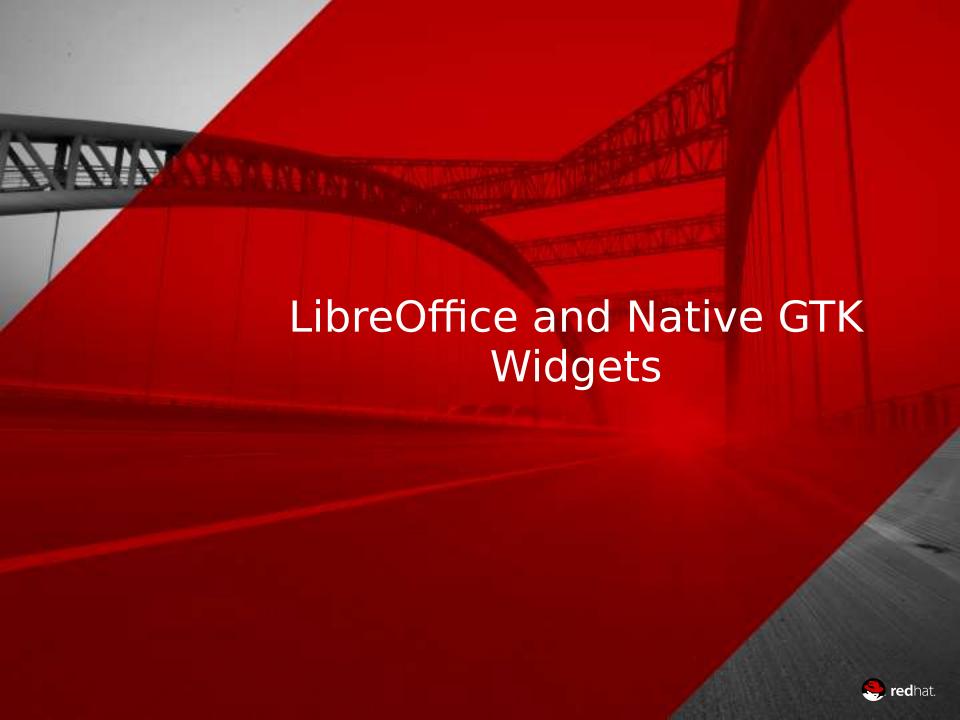

### Native Elements in 6.0

- File Dialog
  - Native for years
- Tooltips
- Popovers

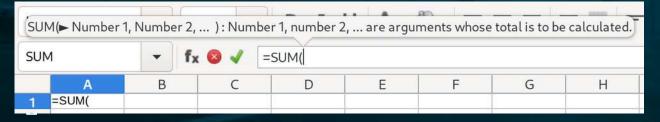

- Menubar and menus
  - Context menus too

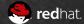

# Steps towards Native Widgets

- UI Description Format
- Localization Format
- Incremental conversion to API supporting use of GTK widgets as VCL replacements.

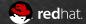

## Dialog Descriptions

- Add Widget Layout support to VCL
  - include/vcl/layout.hxx
  - GTK-alike VclGrid/VclBox etc
- Convert dialog description format To GtkBuilder UI Definitions
  - Our own .ui file loader
  - Able to use Glade to edit LibreOffice dialogs
  - Resulting in VCL widgetry described as UI Definitions

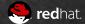

#### Localization

- Migrated to gettext for runtime localization
- converted 22000+ translation entries into gettext format
  - Write .mo files with gettext tooling
  - Read .mo files with boost::gettext
- Provides plural forms support

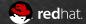

#### Intermediate API

- include/vcl/weld.hxx
- Application::CreateBuilder takes a .ui
   description and returns a Builder, either a
   Builder which generates GTK widgetry or VCL
   widgetry depending on your platform
- An API that exposes just what the Application part of LibreOffice needs from its widgetry
  - Limit the GTK use to just what VCL can do
  - Add occasional pieces to VCL to fill in missing gaps

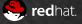

- Message Dialogs
- Handful of Simple Dialogs

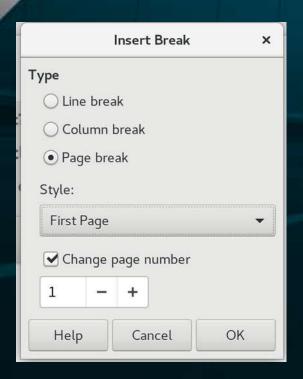

| Save changes to do | cument "Untitled 1          | " before closing? |
|--------------------|-----------------------------|-------------------|
| Your changes       | will be lost if you don't s | save them.        |
| Don't Save         | Cancel                      | Save              |

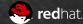

- 180 GenericDialogControllers
- 100+ Tab Pages
  - Tab pages get reused in multiple dialogs, so...
  - Scaffolding to detect whether the tab is in a native SfxTabDialogController or a vcl-based SfxTabDialog and react accordingly
- 41 SfxTabDialogControllers
  - Including the big ones, format character, format paragraph and format page, etc

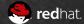

| Character                                                        |               | ×       |  |  |
|------------------------------------------------------------------|---------------|---------|--|--|
| Font Font Effects Position Hyperlink Highlig                     | hting Borders |         |  |  |
| Family:                                                          | Style:        | Size:   |  |  |
| Liberation Serif                                                 | Regular       | 12 pt   |  |  |
| Liberation Serif                                                 | Regular       | 12 pt   |  |  |
| Linux Biolinum G                                                 | Bold          | 13 pt   |  |  |
| Linux Libertine Display G                                        | Italic        | 14 pt   |  |  |
| Linux Libertine G                                                | Bold Italic   | 15 pt   |  |  |
| Literation Mono Powerline                                        |               | 16 pt   |  |  |
| LKLUG                                                            |               | 18 pt   |  |  |
| Lohit Assamese                                                   |               | 20 pt   |  |  |
| takit Dazzali                                                    |               |         |  |  |
| Language: English (Ireland) ▼                                    | F             | eatures |  |  |
| The same font will be used on both your printer and your screen. |               |         |  |  |
| Liberation Serif                                                 |               |         |  |  |
| Help                                                             | eset Cancel   | ОК      |  |  |

**9. red**hat.

## MultiLevel Notebook: 6.2

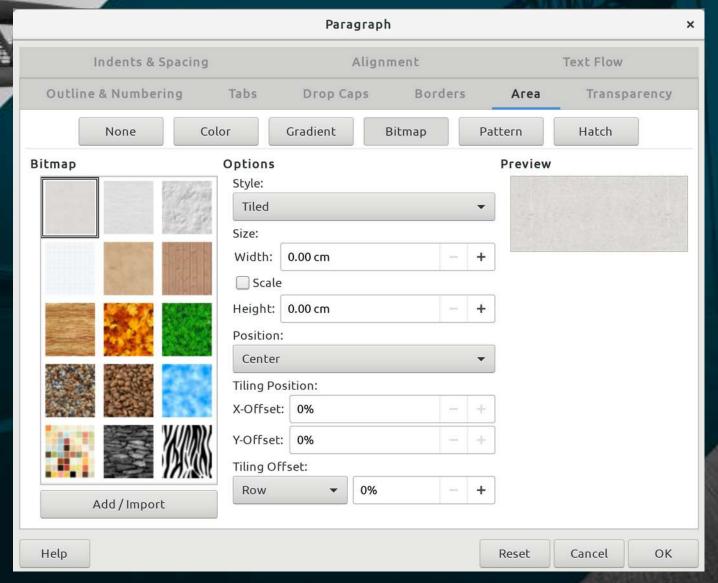

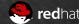

- 266 GenericDialogControllers
- 160+ Tab Pages
- 48 SfxTabDialogControllers
- No direct use of VCL TabDialog or MoreButton remain

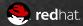

## Calc Range Selector Dialogs

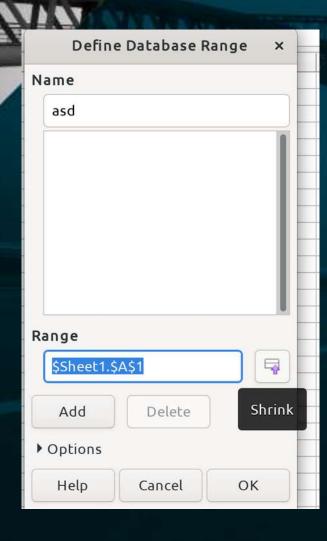

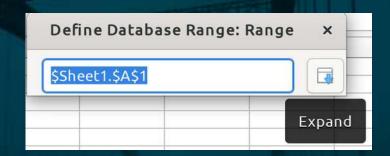

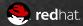

#### **Contour Editor**

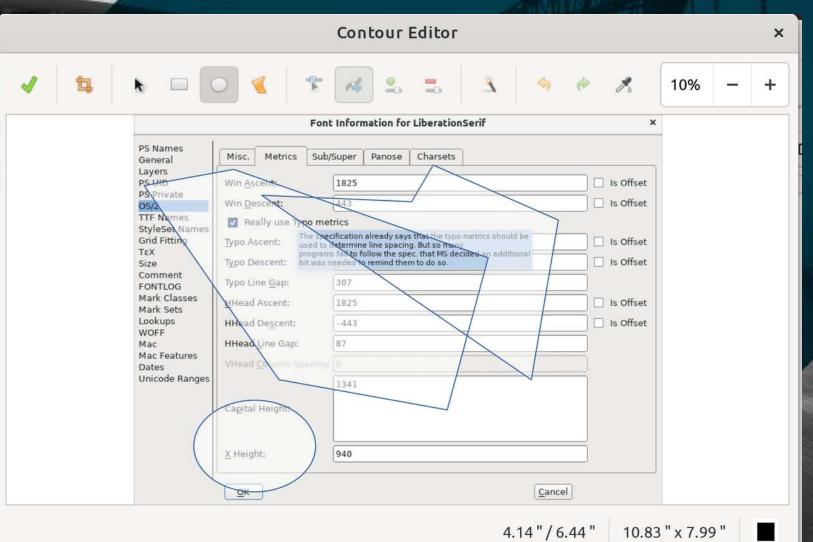

redhat.

## EditEngines in Native

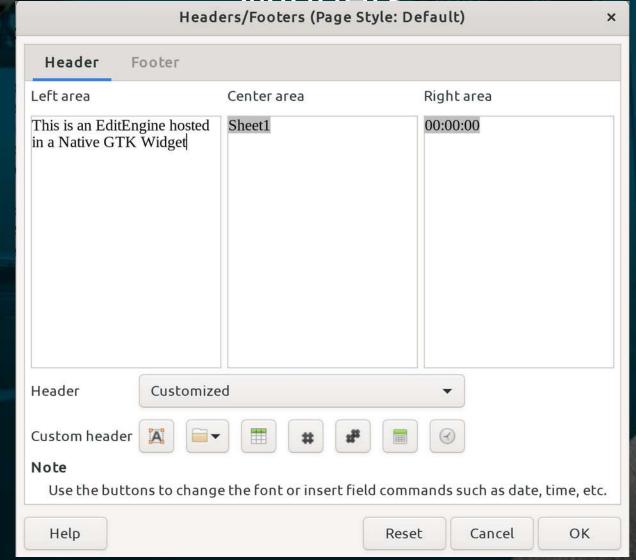

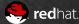

## Drag and Drop

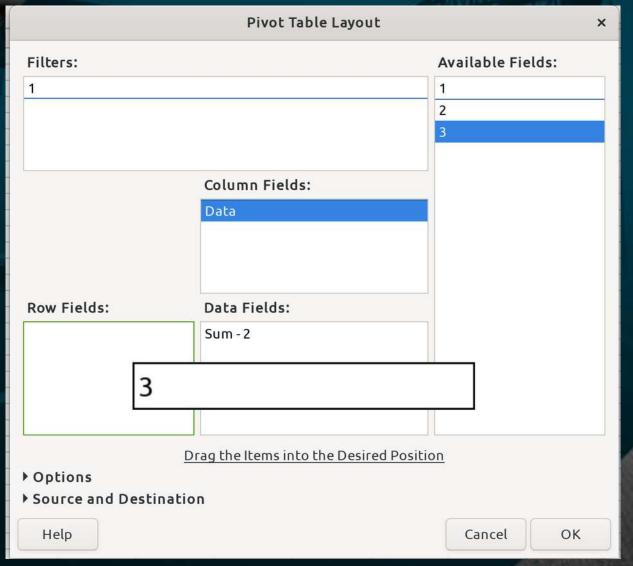

- 290 GenericDialogControllers
- 48 SfxTabDialogControllers
- 170+ Tab Pages
  - All tabs hosted In converted dialogs, so remove that scaffolding
- No direct use of VCL ProgressBar, FixedLineHyperlink, ImageControl, RoadMap or SpinButton remain

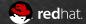

## Native in 6.4: Native

Insert Address Block × Select Starting Document Insert Address Block Select Document Type 1. Select the address list containing the address Select Different Address List... data you want to use. This data is needed to Insert Address Block create the address block. Current address list: EvolutionLocal Create Salutation Adjust Layout ▼ This document shall contain an address block <Title> <Title> <First Name> <Last Name> <First Name> <Last Name> <Address Line 1> <Address Line 1> <ZIP> <City> <ZIP> <City> <Country> Моге... ✓ Suppress lines with just empty fields 3. Match the field name used in the mail merge to the column Match Fields... headers in your data source. 4. Check if the address data matches correctly. < not yet matched > < not yet matched > < not yet matched > < not yet matched > ZIP City Document: 1

< Back

Next>

Help

🥞 **red**hat

Cancel

Finish

- 290 GenericDialogControllers
- 48 SfxTabDialogControllers
- 170+ Tab Pages
- No direct use of VCL Dialog, CloseButton, HelpButton, MetricField, MetricBox, CurrencyField, NumericBox, PatternBox, CurrencyBox, DateBox, TimeBox, LongCurrencyBox, SvTabListBox, SvHeaderTabListBox
- All Dialogs and Assistants complete
- Native elements in Toolbar and Sidebar

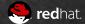

## Toolbar and Sidebar Flements

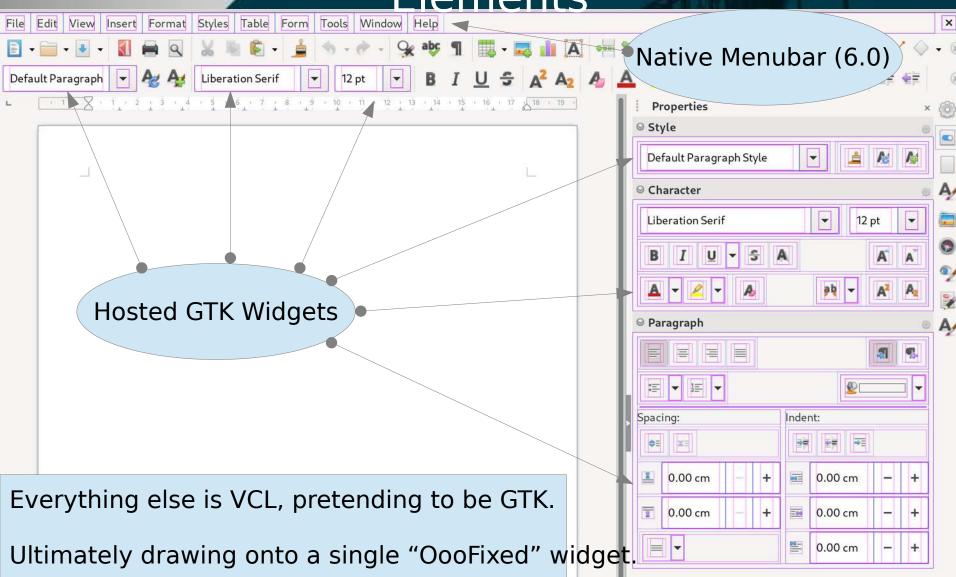

## Toolbar and Sidebar Flements

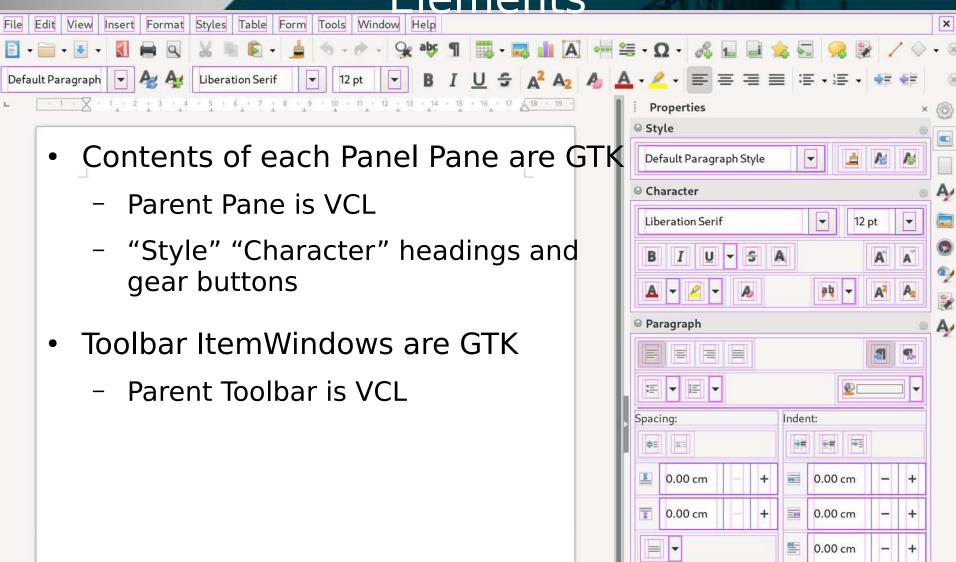

## **Custom Cell Renderers**

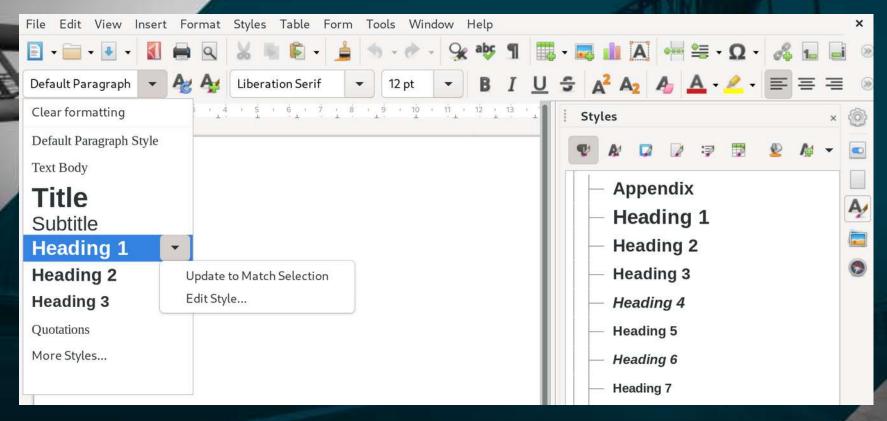

- GtkTreeView and GtkComboBox with custom cell renderers
- GtkComboBox dropdown with overlay to add GtkButton

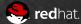

### **Base Contents**

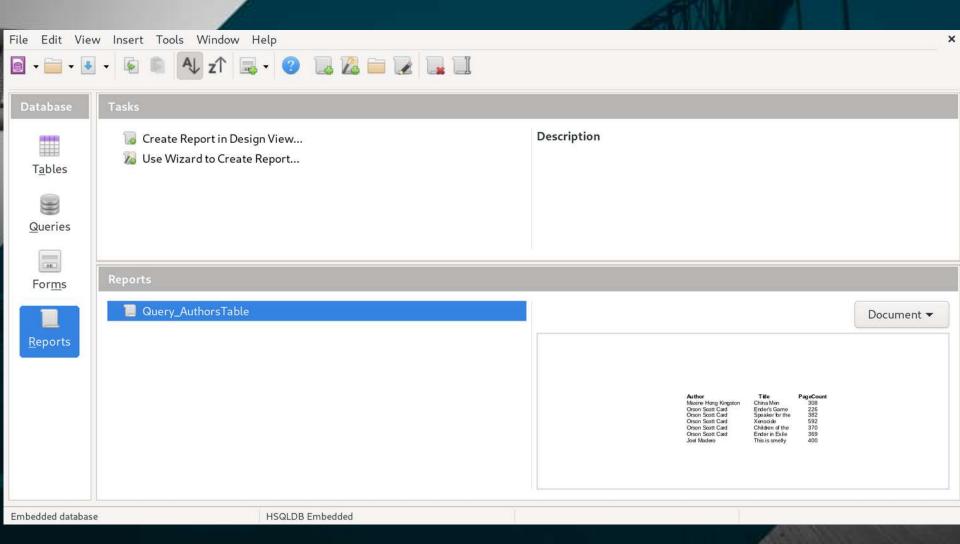

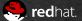

## Mostly Native GTK Widgets

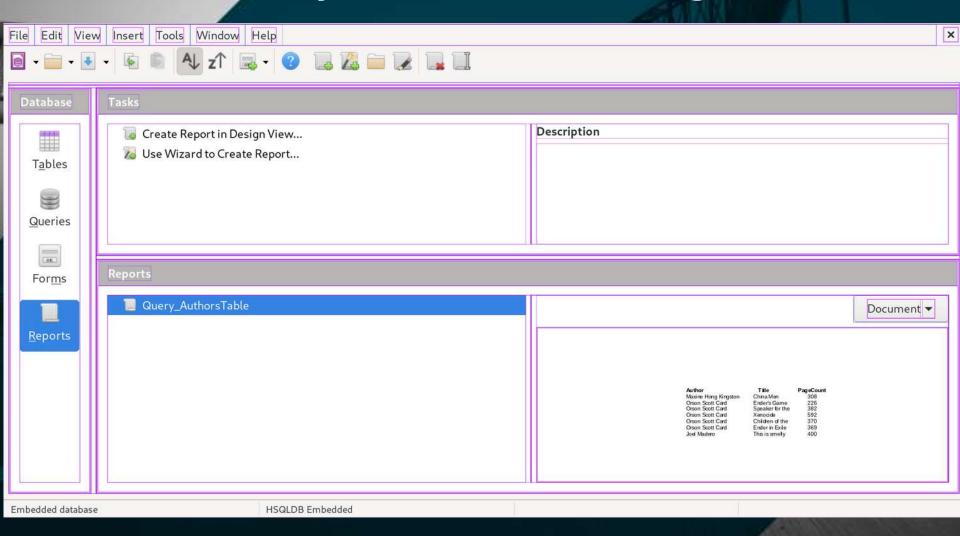

Only VCL statusbar and toolbar

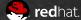

#### Incremental Conversion

- Converted each taskwindow content individually
  - An "InterimitemWindow" is a vcl::Window which hosts a GtkContainer
  - Manages VCL ↔ GTK tab traversal and focus
- Once all taskwindow contents converted, convert taskwindow itself
  - Removing the lower set of InterimItemWindows and move it a layer higher
- TaskWindows hosted in another VCL Container
  - Rinse and repeat
- → Single toplevel InterimItemWindow

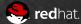

## GDK DEBUG=interactive

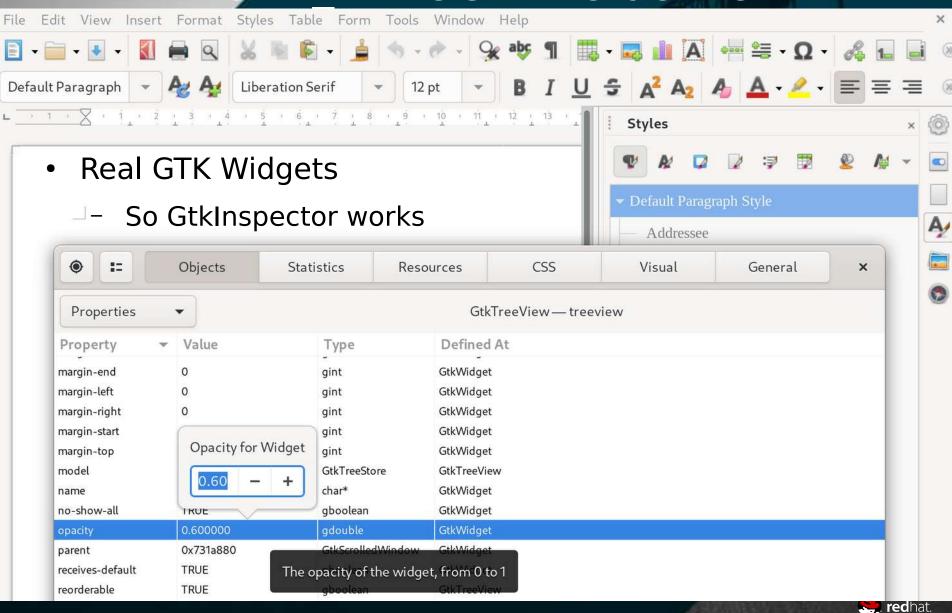

## Next Steps

- Calc Input Bar
  - In progress, some DnD aspects are blocking
- Base's Relationship Pane
  - Hosts child widgets on a DrawingArea-alike widget
- Bibliographic Editor Pane
  - A complex mix of vcl and awt APIs
- Start Center
  - Avoided because it was complexly custom themed
  - This has changed though (tdf#136555)
- Join those panel islands together
  - Like the Base example

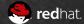

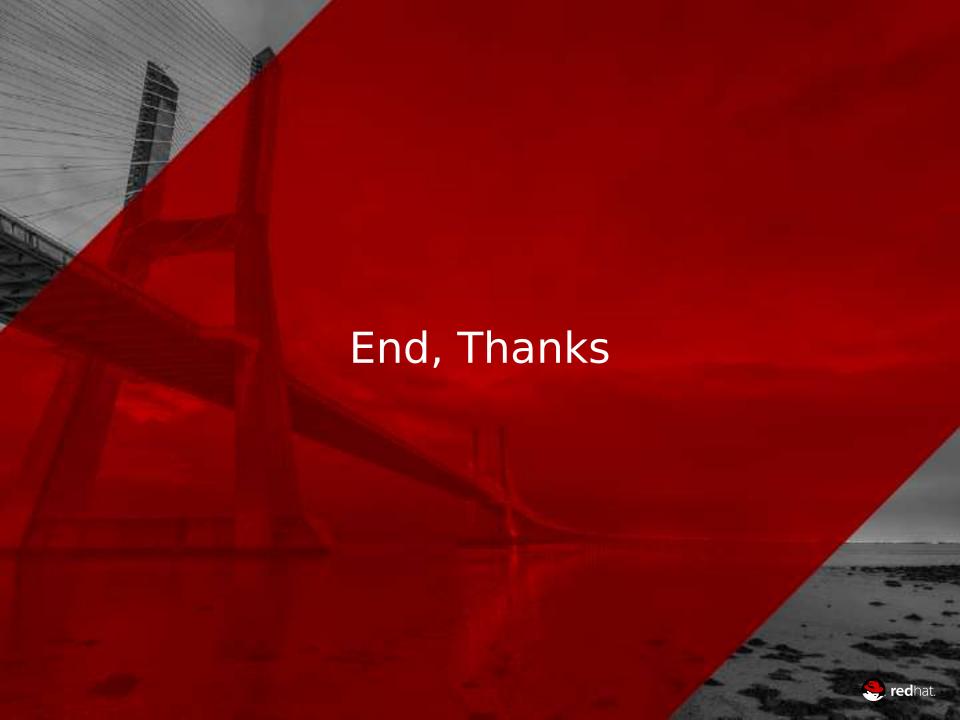